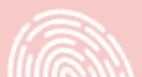

in not pet Simmin Erau not pet Simmin erau not pet Simmin erau

# Initial user brief/user research

Initial user brief user reasearch

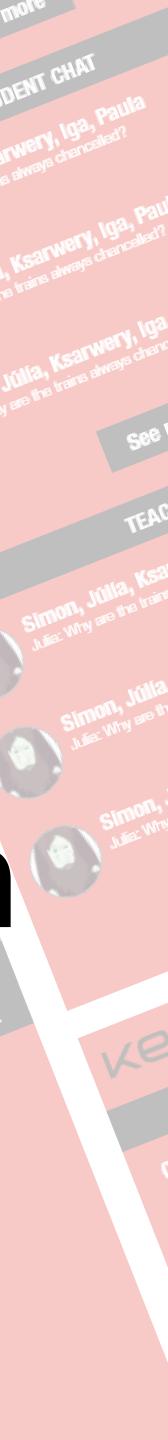

## The case

**Client**: KEA (Head of MMD, Frederikke Bender)

**Platform**: KEA's intranet: Fronter (and related systems)

Target audience: KEA students (+ teachers, management etc.)

**Objective**: An improved solution

**Problem**: Bad UX/UI in existing solution and lack of insight into target audience needs

## The client interveiw

The client's assumptions about the targe dience and their actions

#### What would Frederikke Bender like in a so tion?

Tailored for each of the students so they only the information they need

I to I and I to all communication

• Viewable profiles where outside people can and/or collab with you

 Keep the profile AFTER graduation (SoMe Ne work)

- A way not to lose information, like Moonbar
- Read the messages from the staff.

 Find information about the studies like curric both current, former and future

 Have a lot of the functions gathered in one p (Fronter)

• The staff used the analytics on fronter to tr hand-ins or downloads of tasks, but it would nice to have more date, fx have the student of the assignment (aka read the assignment)

#### What are the current challenges according

## Initial user brief

| et au-                | her?                                                                                                 |   |  |  |  |
|-----------------------|----------------------------------------------------------------------------------------------------|---|--|--|--|
| olu-                  | <ul> <li>It's lacking shareability when it comes to docu-<br/>ments</li> </ul>                       |   |  |  |  |
| y get                 | • A lot of social aspect is on Facebook and not all students are on Facebook.                        | 1 |  |  |  |
|                       | <ul> <li>There are too many platforms that should all be in<br/>Fronter.</li> </ul>                  | • |  |  |  |
| view                  | Fx WISEflow for handing in exams and the mail for<br>1:1 communication                               |   |  |  |  |
| et-                   | • Main 3 problems:                                                                                   |   |  |  |  |
|                       | 1. One-way communication                                                                             |   |  |  |  |
| events                | 2. There is no storage space for having videos on the server                                         |   |  |  |  |
| culum                 | What are the business goals of KEA?                                                                  | l |  |  |  |
| place                 | <ul> <li>KEA want to attract eager students and educate<br/>them in the newest technology</li> </ul> |   |  |  |  |
| rack<br>be<br>clicked | A list of Fronter's functionalities and a sitem-<br>ap (visualization of the site's structure)       |   |  |  |  |
|                       | • Userprofile                                                                                        | • |  |  |  |
|                       | <ul> <li>Rooms/subpages with custom function</li> </ul>                                              | - |  |  |  |
| ng to                 | <ul> <li>Rooms for assignments + Hand-ins</li> </ul>                                                 | • |  |  |  |
|                       | • Calender features                                                                                  |   |  |  |  |

- Search function
- Minor message funktion from staff only

#### Target audience

1. Students: to get assignments and for 2-4

th semester students they use it to look back and find teaching material

2. Teachers: use it to distribute teaching material and find hand-ins from the students

3. Administration: use it to see activity from the students

#### User goals

#### The user journey for at least three different user goals.

The journeys must be visualized in journey maps showing how users interact with Fronter and in which use situations:

#### User goals

- Finish the education to study further
- Finish the education to get a job
- Be at a lot of parties and get some... network

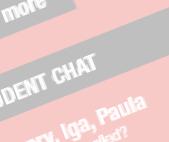

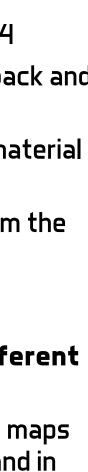

## Brian :- likes movies & music - He wants to work in the music intushi as a coverant - artist - He's single but it don't bother him

Couise: - She's into fassion - - 11- panot sure what she wants after KEA - She has a boyfriend and two cats

Dimmy: - He' likes to perty - He's all about tech and programmy -He want to study on after Kea, It in backend programming

## Initial user brief

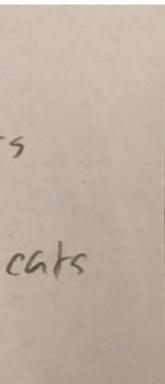

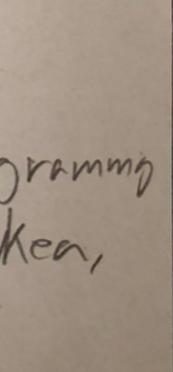

Brian: He wants to talk whin a consor Before: Appens Fronter to login - Broblems with Signing in SO HE USES his nem 10 During: E. Ne's loged on -D. He trics to find contact info matin E. He can't find it so he asks () Jimmy () F. Dimmy tells him it is under 'tools" so now he sees if Q - He putis in "Guidens Counselor" but nothing shows up Q after FH. He goes to google and searcher " KEA Guidance counselor" and presses the first link Q Econtect - KEA I. He finds an email at the bottom and writes them Q I (stal)

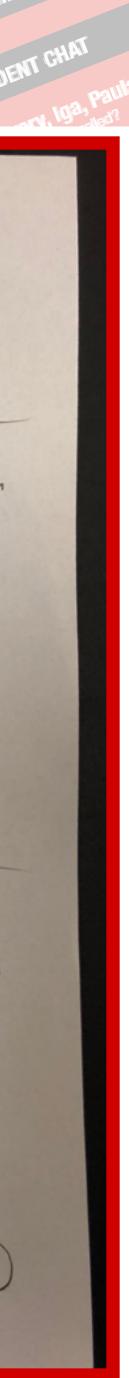

## What did I do?

For the tests I used for this test is User Research compiled of 5 user test and 3 tasks.

I was missing a more detailed one-on-one interview to I created a Survey Monkey and target that to your class Facebook (FB) group and the KEA Student life FB group. Here I had invited 10 (5/5) and I got 7 replays. The survey asked for Demographics, reason for being at KEA and how they use Fronter and how they feel about the platform. I ended the survey our by asking what they feel the Platform is missing.

The tests where all qualitative since I focused them on users of Fronter at KEA.

I believe the test can be used further on since they give me a good insight to how the subject behaves on Fronter, and what they wish for can be used to create more dept going questions.

The only downside of the survey is that I can't get more indebt knowledge from the actual participans since it's anonymous.

## Tasks

#### Task 1: Where is the Schedule?

Goals - usability issue: Find the full name and email of the teacher by the initials using the contact feature in fronter

#### Task steps, optimal path:

- Login to fronter
- Press rooms
- All rooms
- Press [NuM] Semester (MMD A 2018)
- Click "LINK TO WEEK SCHEDULE: A2018"

## Alternative path 1:

• If used before then you can pin it

#### Alternative path 2:

 You can book mark the schedule outside of fronter, and also saving the week days by

updating it.

Timeframe: minimum 5 clicks

Task text: To know what you need to do at KEA you need to find the schedule. Find the schedule

Notes: Note if the user have other techniques for the schedule

## **User research**

## Task 2: How many teachers do you have the in your next class?

Goals - usability issue: If you see that you have a new teacher it's nice to know name.

#### Task steps, optimal path:

- Open the schedule
- Press the current week

 Find the date for next schedule with teachers and see who they are

#### Alternative path:

Have the current week bookmarked and do step 3

Timeframe: minimum 3 clicks

Task text: To know what you need to do at KEA you need to find the schedule. Find the schedule

Notes: Note if the user have other techniques for the schedule

#### Task 3: Who are your teachers the next time you have class?

Goals - usability issue: Find the full name and email of the teacher by the initials using the contact feature in fronter

Task steps, optimal path:

- Login to fronter
- Click the tools bar
- Click contacts
- Type in the initials in the search bar

#### Alternative path 1:

- Type the initials to the search-bar
- (if the teacher uploaded a pdf you can see the name)
- Click contacts
- Type in initials again
- Press enter/search

#### Alternative path 2:

- Go you your semester Room
- Press Members
- A. Scroll down and locate the teacher
- B. Use the search-bar inside the members section

Timeframe: minimum 4 clicks

Task text: You know how many teachers there are, but you don't know their names. Open a new tap and find the names for the teachers

Notes: Look for if the user uses the search bar or used the toolbar

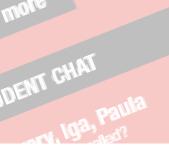

## **3 Interviews**

#### Questions for Survey

- Age
- Nationality
- Gender
  - o Male/Female/Other
- How long have you used Fronter?
  - o Less than 6 months
  - o 6 12 months
  - o More than 12 months
- What are your main reason for attend KEA?
- What do you use Fronter for?
- What is the worst thing about Fronter?
- What is the best thing about Fronter?
- What do you think Fronter is missing?

## Interview guide

Since I did my documentation via video I created this consent agreement that also included a small part of the interview, that I later created the survey out of

## Video

First name:

Age:

Sex: Male/Female/Other

Nationality (full name of country):

Main goal for attending KEA? (short):

## Test agreement:

## Video:

Would you mind having ... The screen (Y/N) Your Voice (Y/N) Your Face (Y/N)

... recorded for the test?

All video or audio will only be uploaded to YouTube Age: 23 as a hidden video, meaning that only teachers and I, Sex: Female

Simon Erasmus Johansen, will have access to them for analytical purposes.

## **User research**

## Survey results 1/2

#### The test subjects: User Test

#### None of the test subject where against begin filmed or recorded in any way.

#### Test subject 001

First name: Klajdi

Age: 23

Sex: Male

Nationality (full name of country): Greece Main goal for attending KEA? (short): To graduate and have a good job after hopefully in Denmark

#### Test subject 002

First name: Audrey Age: 20 Sex: Female Nationality (full name of country): American/Danish Main goal for attending KEA? (short): no comment

#### Test subject 003

First name: Anele

Nationality (full name of country): Lithuanian Main goal for attending KEA? (short): I'd like to gain the knowledge in order to succeed in life

#### Test subject 004

First name: Liliya Popova Age: 27 Sex: Female Nationality (full name of country): Bulgarian

Main goal for attending KEA? (short): Graduate

#### Test subject 005

First name: Patryk

Age: 21

Sex: Male

Nationality (full name of country): Poland Main goal for attending KEA? (short): Get rich and happy

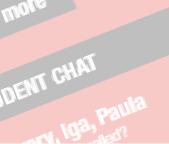

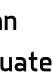

# Survey results 2/2

#### The test subjects: Survey

## Participant #001

1. Age: 20

2. Nationality (full name of country): Romania

3. Gender: Female

4. How long have you used Fronter?: Less than 6 months

5. What are your main reason for attend KEA? MMD Course, learning web programming

## Participant #002

6. Age: 21

7. Nationality (full name of country): Hungary

8. Gender: Female

9. How long have you used Fronter?: Less than 6 months

10. What are your main reason for attend KEA? Learning design

## Participant #003

11. Age: 23

12. Nationality (full name of country): Lithuanian

13. Gender: Female

14. How long have you used Fronter?: Less than 6 months

15. What are your main reason for attend KEA? I want to gain certain skills in order to get a decent job

## Participant #004

16. Age: 21

17. Nationality (full name of country): Denmark/Iran

18. Gender: Female

Both collectors were set to close at 5 participants (10 in total) since studies has shown that after 5 19. How long have you used Fronter?: Less than 6 tests, results begin to look similar. months

20. What are your main reason for attend KEA? To Link to Survey results (SurveyMonkey); educate, become professional and find a great job https://da.surveymonkey.com/results/SMafterwards 2THKVWL9V/

## Participant #005

21. Age: 21

22. Nationality (full name of country): Denmark

23. Gender: Other

24. How long have you used Fronter?: 6 - 12 months

25. What are your main reason for attend KEA? It was my plan C tbh

## Participant #006

26. Age: 33

27. Nationality (full name of country): Iceland

28. Gender: Female

29. How long have you used Fronter?: Less than 6 months

30. What are your main reason for attend KEA? Learning more about design and getting a degree

## **User research**

## **Documentation of Tech**

The Survey was created in SurveyMokey. I created two collectors (web links) one for the FB group "kea mmd a18 int" and another for "kea student life" also on FB.

#### Video

I chose to have do the video/screencast with the webcam recording as well, not to track eye movement but, so I had the change to read peoples facial expressions, to get a better feel for the users experience of Fronter.

I learned with my pilot test subject (001) that the best way to get onto Fronter if you forget your login is to use nemID. We tried to login on the normal Fronter login instead for the Uni\*login and seemed to access and older version of Fronter KEA (5:27). What I learned doing the screencast was that nobody used the optimal route, but test subject 2,3 and 4 used an alternate route that I even didn't

think off (I forgot about the end of the Google Sheet Doc, 14:32).

I found that Fronters search bar pr. Default looks for documents uploaded, so if you want to locate a teacher using that on the main page, you can't unless the teacher has uploaded something for your Room. I did however learn via test subject 004, that you can move that search over to contacts (30:42).

#### Video documentation (YouTube link): <a href="https://">https://</a> youtu.be/vCgbVH15oFk

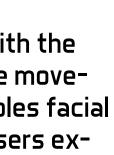

## Documentation of collected user research - insights

| Knowns                             |                              |                                | Want to know                                                                   |                                                                                                    |                                                                  |
|------------------------------------|------------------------------|--------------------------------|--------------------------------------------------------------------------------|----------------------------------------------------------------------------------------------------|------------------------------------------------------------------|
| Client/Staff                       | Students                     | Other platforms                | Client/Staff                                                                   | Students                                                                                                    | Other platforms                                                  |
| 중   -Assignments (Upload,          | -Read feedback               | -Upload submissions            |                                                                                | -Get a job via Fronter                                                                                                    | -Are students removed fr                                         |
| <b>§</b> comment/approve).         | -Find Info                   | -See current week schedule     |                                                                                |                                                                                                    | their platform when they                                         |
| -Upload teaching material.         | -Locate teachers+other       | -Seeing                        |                                                                                |                                                                                                    | the school?                                                      |
| <b>7</b> -Create folder (material, | students contact info        | assignments/homework           |                                                                                |                                                                                                    |                                                                  |
| submissions).                      | -Turn in submissions         | -Create polls/messages to      |                                                                                |                                                                                                    |                                                                  |
|                                    | -Seeing assignments          | teachers, staff and other      | Z -What data can companies ac-                                                 | -To see comments from teach-                                                                                                    | -Can other students use t                                        |
|                                    | -Finding the week schedule   | students                       | Cess?                                                                          | ers on hand-ins why do you need                                                                                                    |                                                                  |
|                                    | -Fronter confuse the         | -Lectio                        | -How does the staff use<br>fronter?<br>Do the staff get a notification         | to locate the original folder to<br>get acess to that instead of in<br>the portfolio option?                                                                                             | panies?<br>-How do students recover<br>passwords if they forget? |
|                                    | students (not user friendly) | -Elevplan                      |                                                                                |                                                                                                    |                                                                  |
|                                    | -Lack of communication       | -Discord                       |                                                                                |                                                                                                    |                                                                  |
|                                    | -Fronter has                 | -#slack                        | 🔤 🕺 on late hand-ins?                                                          | -Would Students like to have<br>SoMe options on fronter, to con-                                                                                                    | -Can they still do that if the                                   |
| 중 -See student activity (folders   | -Gain knowledge              | -Message people via the        | Can the staff see the student                                                  | tact other students?                                                                                                    | also forgot the username                                         |
| <b>§</b> opened, PDF veiwed,       | -Little to no sharing        | platform                       | image on the members list, or do                                               |                                                                                                    |                                                                  |
| assignments                        | -Gratuate                    | -Chancelled classes gives and  | they need to enter the students<br>profile?<br>-How much work is there in cre- | ala Behance be a attrative option<br>for studens or would link referals<br>be enough?<br>-How can the student use Fron-<br>ter to help them reach their per-<br>sonal/educational goals? |                                                                  |
| downloaded/opened)                 |                              | automatic SMS to the           |                                                                                |                                                                                                    |                                                                  |
| <b>§</b> -Help student gratuate    |                              | affected students              | ating/editing a folder?                                                        |                                                                                                    |                                                                  |
| 🗖 -Fronter is too short-sighted    |                              | -Platform is too short-sighted | Can a teacher delete a folder<br>that they did not create?                     |                                                                                                    |                                                                  |
|                                    |                              |                                |                                                                                |                                                                                                    |                                                                  |
|                                    |                              |                                | -do fronter has a buisness page,<br>where they can access student              |                                                                                                    |                                                                  |
|                                    |                              |                                | info?                                                                          |                                                                                                    |                                                                  |
|                                    |                              |                                | -What data should a company/                                                   |                                                                                                    |                                                                  |
|                                    |                              |                                | headhunter be able to see?                                                     |                                                                                                    |                                                                  |
|                                    |                              |                                | -Are students removed from                                                     |                                                                                                    |                                                                  |
|                                    |                              |                                | Fronter when they leave the                                                    |                                                                                                    |                                                                  |
|                                    |                              |                                | school?                                                                        |                                                                                                    |                                                                  |

## User research

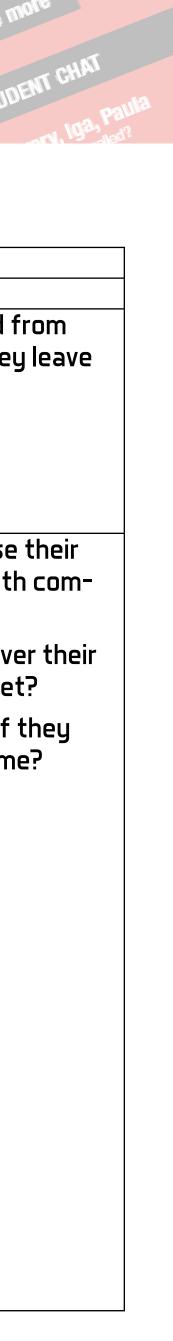

# "Competitor" research (inspiration)

#### Lectio

STX and HF in Denmark uses the platform Lectio which is developed by MaCom and is developed with

Collage (Gymnasium) Teacher Einar Poulsen who has 30 years of experience teaching Collage student in

Nørre Gymnasium.

On a personal note. I used this system attending HF and I have since then called it, "Fronter, but it

works". I've seen that all the stuff I uploaded and my messages I made two years after still look to be journey in the digital and graphical fields starting in

the database, but I've since forgotten my username, which mean I can't get access without contacting

the school. Which also means I can't access my grades.

#### Elevplan

Another is Elevplan which are used by the Danish Technical Collages. I first had my run-in with this

Platform around 2008 when I attend the carpenter education. Like Fronter is not very pretty, and the

naming is not very clear if you fx want to find our grades.

Elevplan does however user the same database throughout all of its user. So, when I in 2012 started my

with Sign Technician, I could still see my completed

courses and grades from 2008. That also means that I didn't have to be assigned a new username or

password since all of that information where already in the database.

# A revised version of Monday's user brief

#### (changes / corrections / additions)

From my user test and survey, I found out that the students seem to be interested in Facebook like features like creating special groups or the group chat system.

With this I can do some revised test and designs that was not what I myself would have wished for, or thought about.

## **User research**

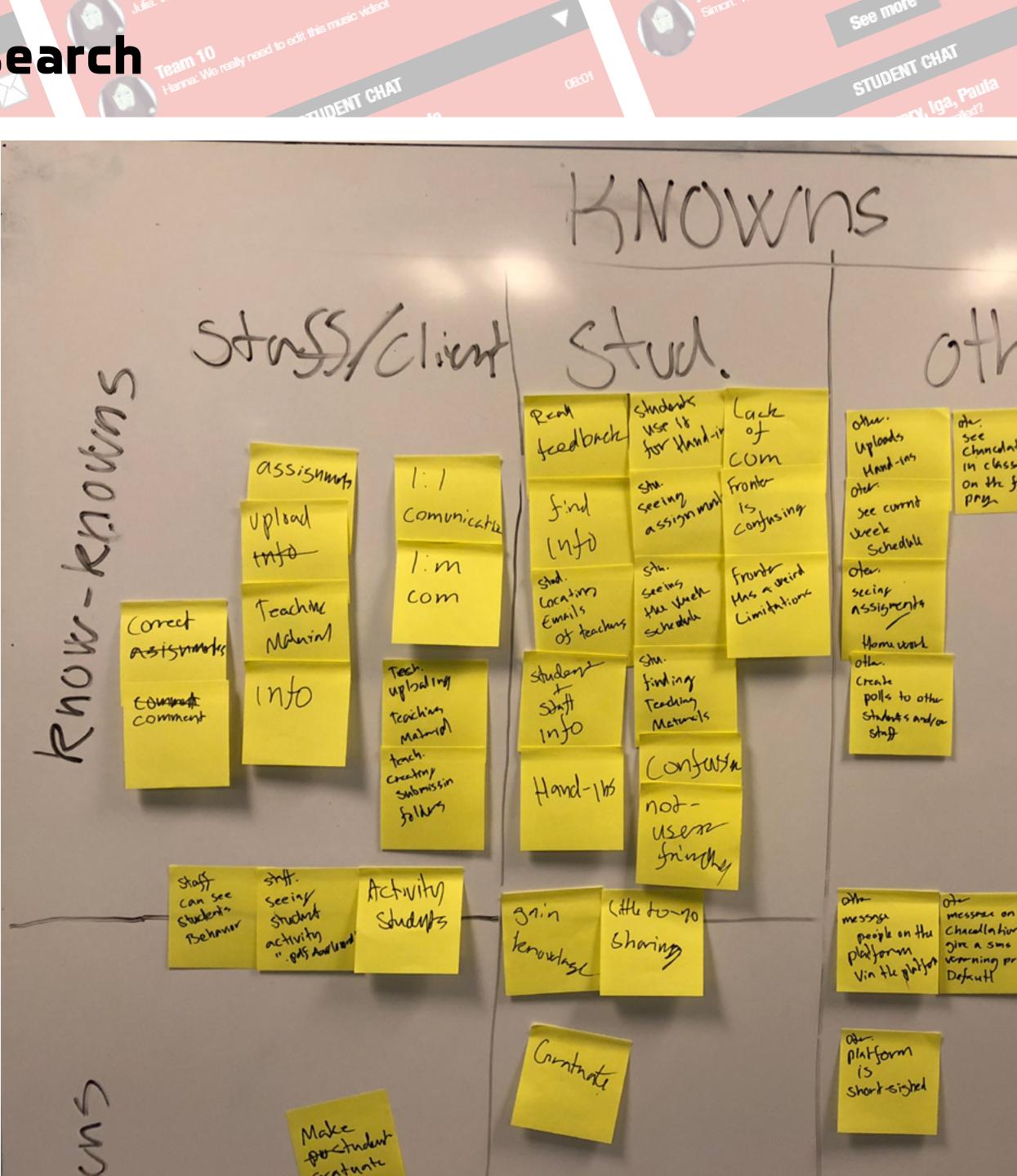

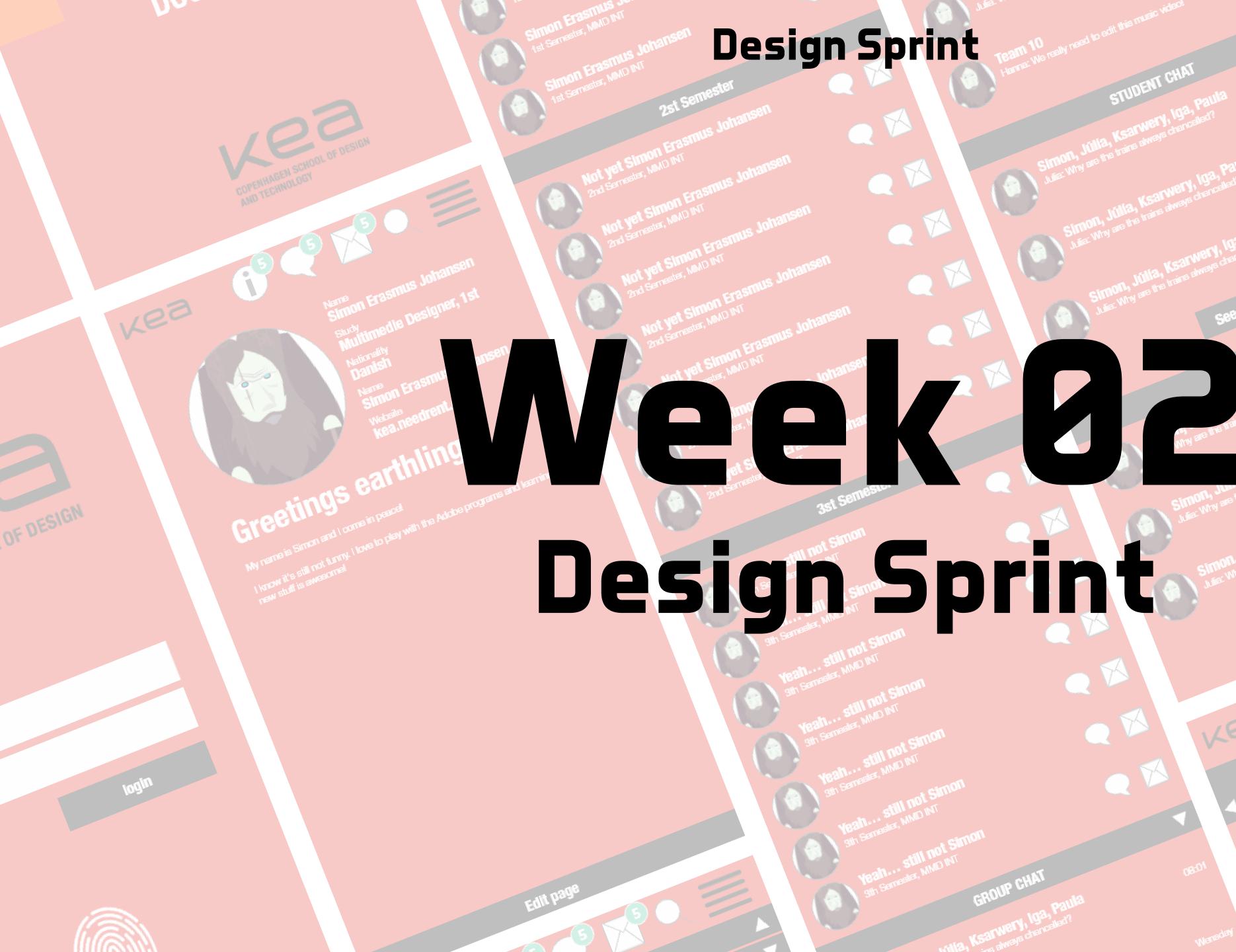

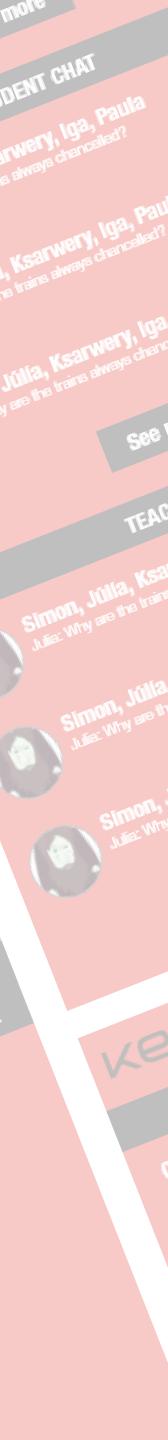

## Ready?... Set!... Sprint!

#### Knowledge to design

This week was all about finding our target and designing the best solution to their problem.

Our target was the students, and the solution was communication, especially the chat.

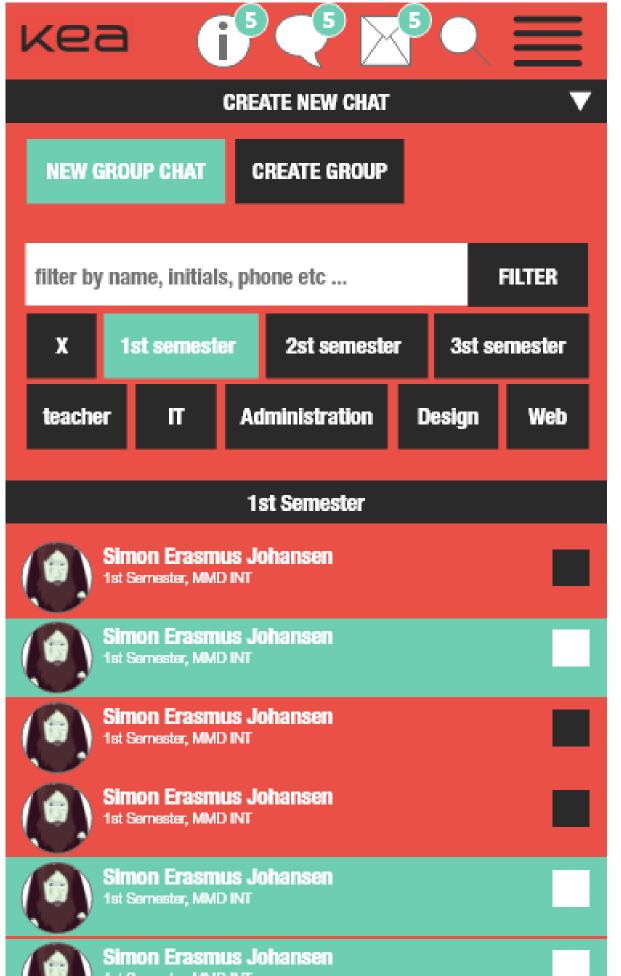

Before we got to the final design. We did a lot of sketches, and mapped out the userflow. The next images will show the process:

## <u>User map</u>

com Studints -> Tab

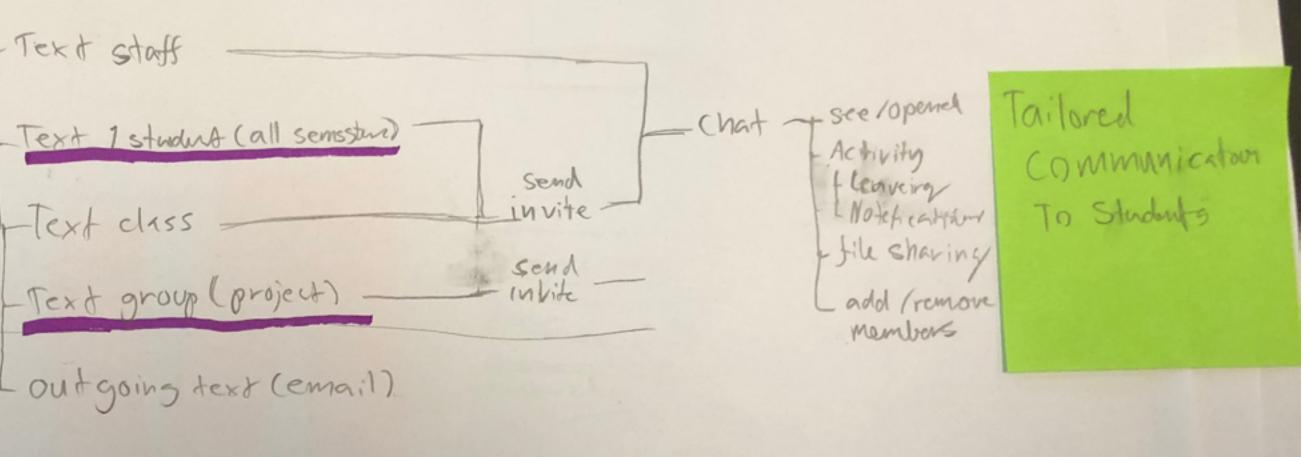

## Voting for the best quick sketch

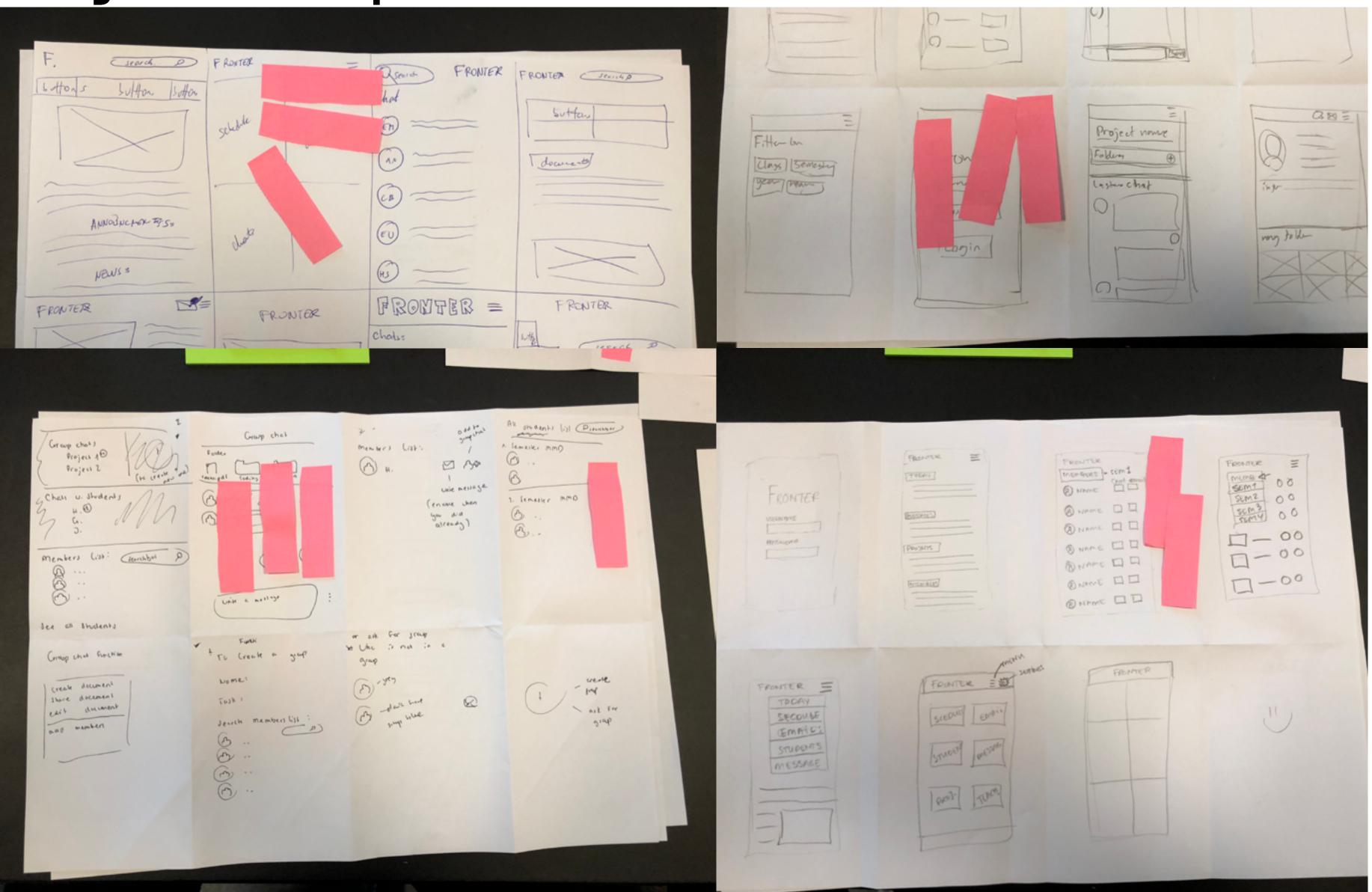

# **Design Sprint**

#### Voting

Voting for the quick sketches was a great way to get all of the functionalities into the platform and to catch what you might not have though of yourself.

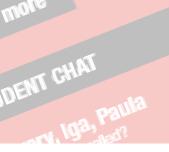

## **Refine the sketch**

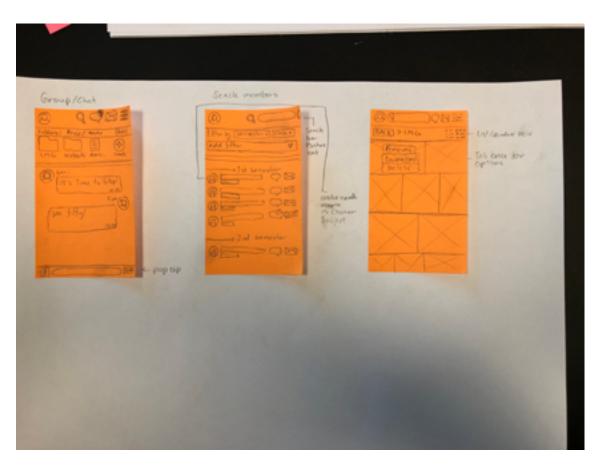

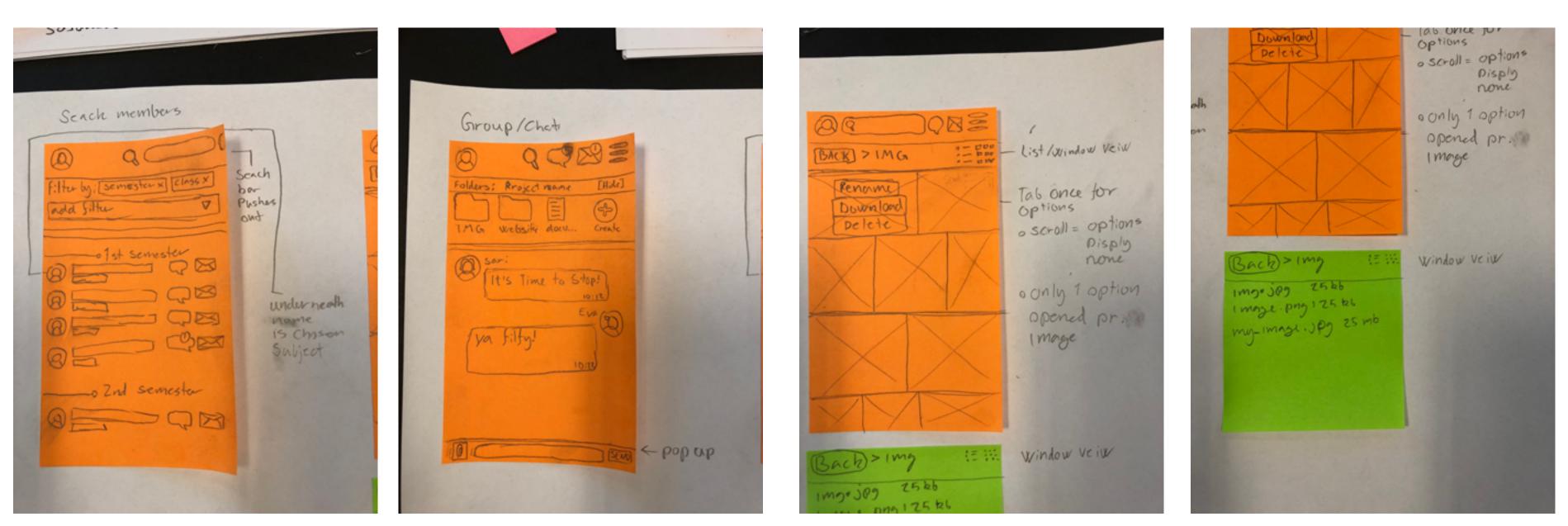

#### Refine for the museum

Now we refined our sketches to have a almost ready wire-frame for the platform. But first the design needed to go though the museum where we again voted for the best design and solution so we could add those to the storyboard.

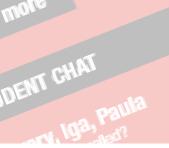

## The museum and the Storyboard

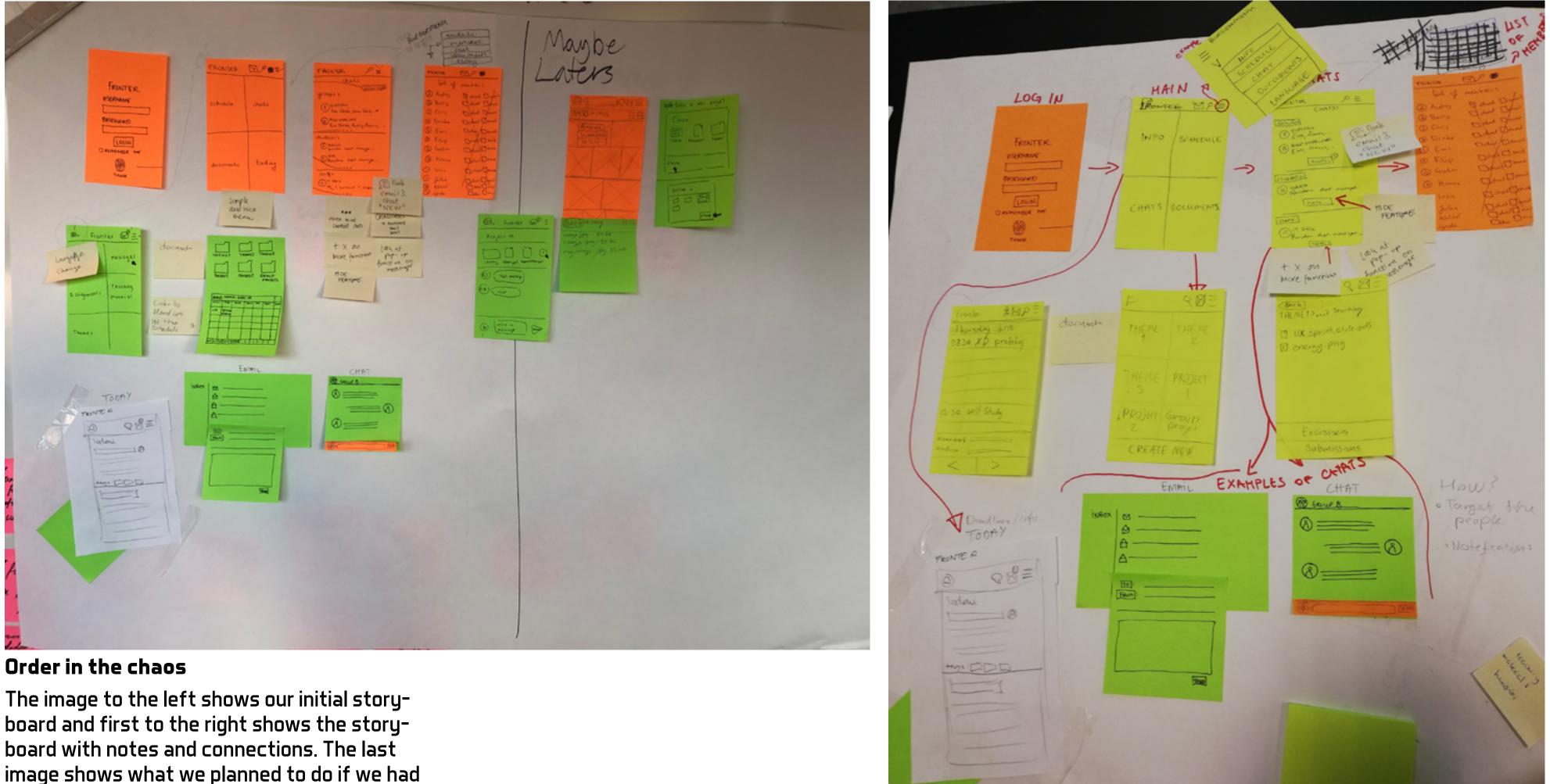

image shows what we planned to do if we had the extra time. Now we made the Prototype in XD so we where ready to code a prototype.

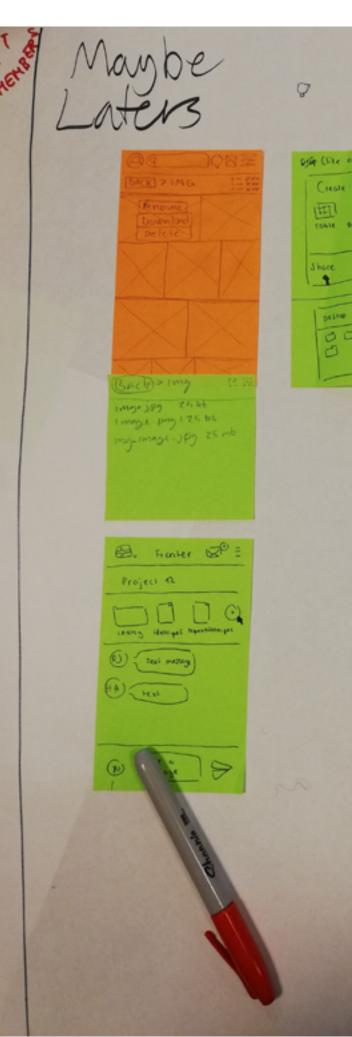

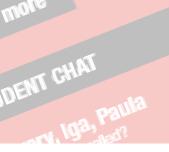

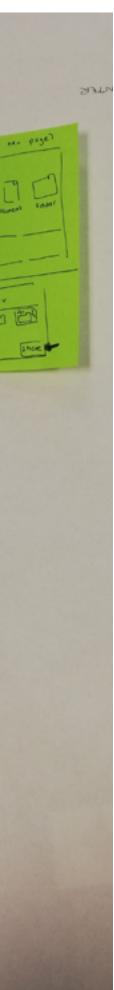

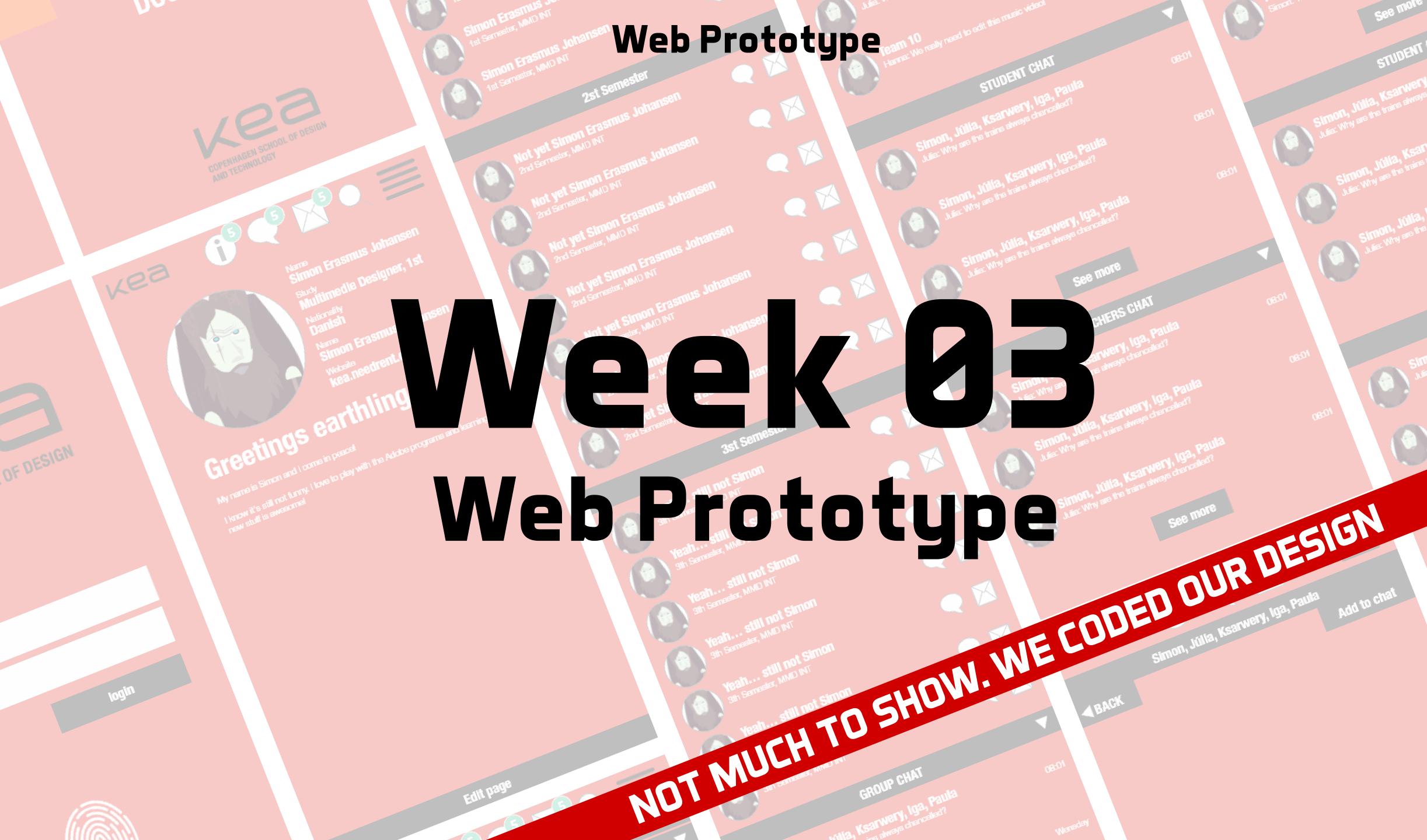

# Web Prototype

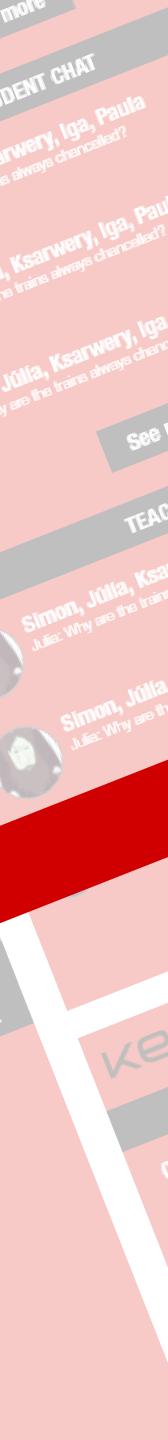

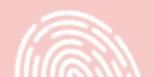

# **Design Sprint: Native App**

# All and a second and a second a

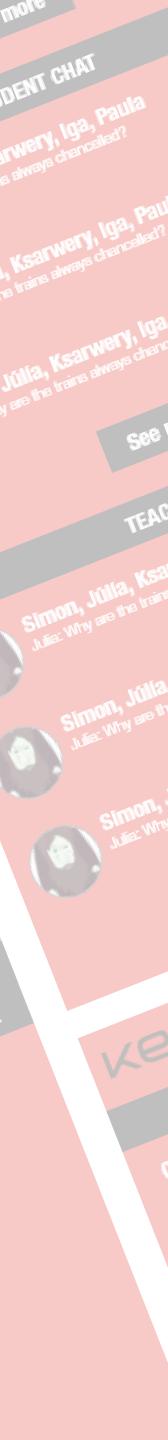

## The native app version

This time we had to design fronter again but in a new team and we had to design it as a native app and it should be our dream design for fronter.

#### UI kits

To make the design look real we had to decide what to design for and we chose iOS.

To make the design more beliverbly we had to use UI kits.

UI kits are usually made by the delovepers or communities of designers. In this case we could get from from Adobe via the Xd build in links.

The great thing about UI kits is that you save a lot of time prototyping. You just pull in a kit that matches your design an edit the colors and fonts.

Sometimes you need them to show build in design that you can't control that much like promts or the small timeline in the head of your phone.

#### The Design process

Like with Week 002 we did a design sprint, this time I really got to use the whiteboard which is really usefull to make quick notes and edit in or out.

We even did two user maps for both chat and teaching material, and luckly for me, we chose the teaching material one, since I already did that with the last assignement.

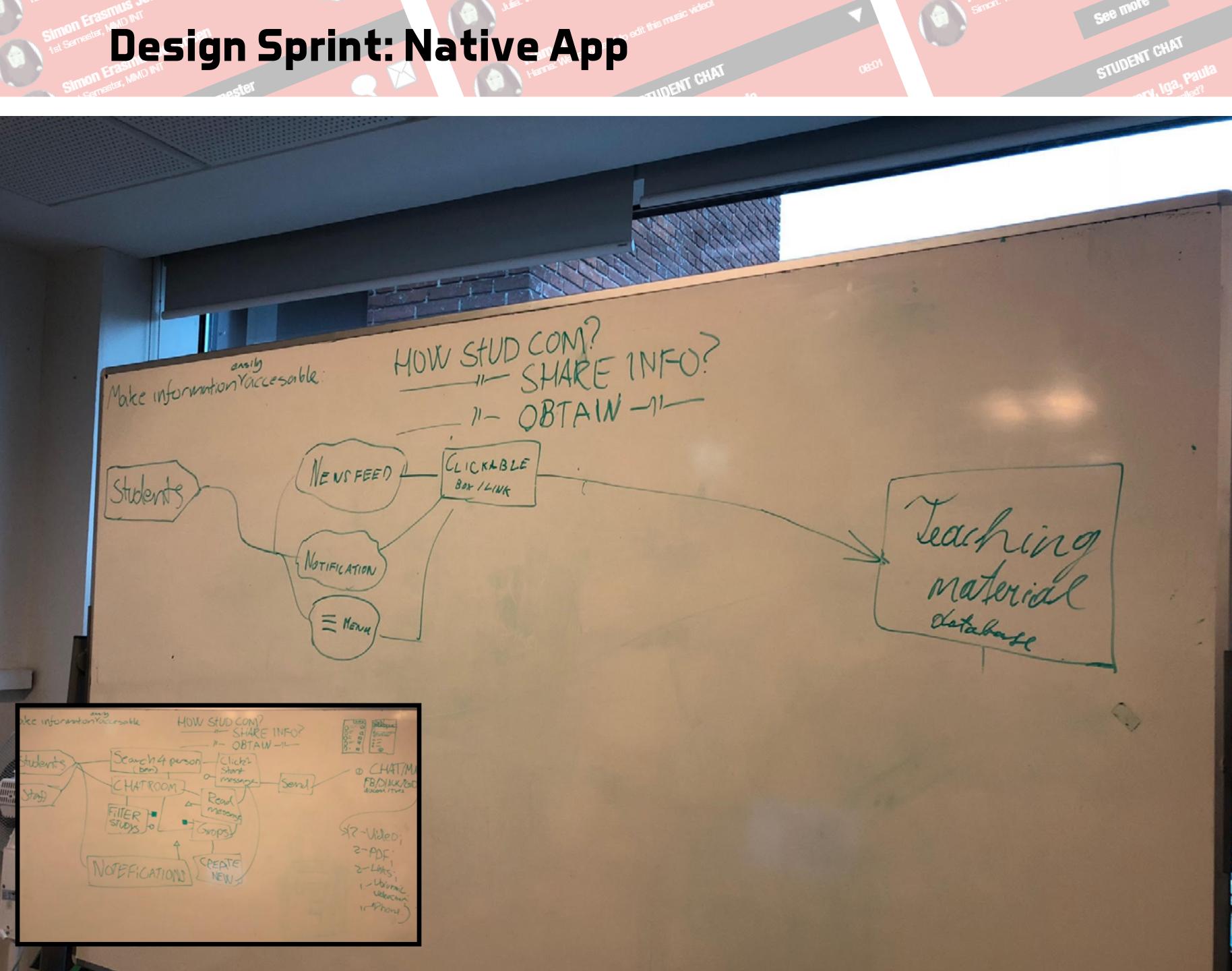